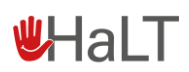

## FREQUENTLY ASKED QUESTIONS (FAQ) ZU HALT-STEPS

(Stand 20.03.2024)

Im folgenden Dokument erhalten Sie Antworten zu häufig gestellten Fragen im Zusammenhang mit HaLT-Steps. Bitte beachten Sie, dass Sie umfassende Informationen zur selbständigen Nutzung des Dokumentationssystems auch den **Erklärvideos** [\(https://www.halt.de/halt-standorte/halt-steps.html\)](https://www.halt.de/halt-standorte/halt-steps.html) sowie dem **Benutzerhandbuch** entnehmen können. Dies alles finden Sie unter der Rubrik "**Hilfe**" auf steps.halt.de.

Sollten Sie noch weitere Fragen haben, senden Sie uns gerne eine E-Mail an [steps@halt.de.](mailto:steps@halt.de)

**HINWEIS:** Alle HaLT-Standorte, die eine Förderung vom GKV-Bündnis für Gesundheit erhalten, müssen ihre umgesetzten Maßnahmen in HaLT-Steps eintragen. Das gilt für alle HaLT-Maßnahmen des reaktiven sowie proaktiven Bausteins, die **ab dem 01.01.2024**  umgesetzt wurden.

## 1. HÄUFIG GESTELLTE ALLGEMEINE FRAGEN ZU HALT-STEPS IN FÖRDERPHASE III

#### **1.1 Muss ich meinen Antrag für Förderphase III in Steps eingeben?**

Nein, alle bereits bewilligten Anträge für Förderphase III müssen nicht in HaLT-Steps nachgetragen werden. Auch neue Anträge erfolgen immer schriftlich und nicht über HaLT-Steps.

**HINWEIS:** Der Reiter "Anträge" befindet sich immer noch in HaLT-Steps. Das hat den Hintergrund, dass dort noch die alten Anträge für Förderphase II eingesehen werden können. Die Dokumente können bei Bedarf archiviert werden.

#### **1.2 Muss ich, wie in Förderphase II, Mittelabrufe über HaLT-Steps eingeben?**

Nein, der Mittelfluss läuft automatisch in Förderphase III.

**HINWEIS:** Haben sie als Standort an der Förderphase II teilgenommen, so befinden sich unter dem Reiter "Abrufe/Nachweise" noch die alten Mittelabrufe. Die Dokumente können bei Bedarf archiviert werden.

# Villa Schöpflin:

**1.3 Welche Funktionen habe ich als Administrator/-in für meinen Standort im Gegensatz zu einem/einer Nutzer/-in?** 

Grundsätzlich können Nutzer/-innen und Administratoren (Admins) auf die gleichen Dateien in HaLT-Steps zugreifen. Die Admins haben gegenüber den Nutzerinnen/Nutzern mehr Rechte. Admins können Kolleginnen/Kollegen des Standorts als Nutzer/-innen anlegen. Zudem können einzig die Admins Dateien absenden. (Gleiches Prinzip wie bei Dot.sys.). Es kann allerding immer nur eine Person des Standortes die Admin-Funktion haben.

Die Admin-Funktion kann nur vom HSC erteilt werden. Wenn sich Zuständigkeiten an Ihrem Standort ändern sollten, dann teilen Sie dies bitte dem HCS mit. Die Admin-Funktion kann dann auf eine andere Person übertragen werden.

### 2. HÄUFIG GESTELLTE FRAGEN ZUR DOKUMENTATION IN FÖRDERPHASE III

**2.1 Warum muss ich bei der Erstellung einer Dokumentation zu Förderphase III in HaLT-Steps auswählen, ob dies eine HaLT-reaktiv- oder ein HaLTproaktiv-Dokumentation ist?**

Die Dokumentationen zu Förderphase III werden in HaLT-Steps in zwei Teilen bzw. zwei einzelnen Dokumenten getrennt eingetragen. Dabei werden die Module, die zu HaLT-reaktiv gehören, zusammengefasst – ebenso die Module, die zu HaLT-proaktiv gehören. Die Aufteilung der Module und die Bezeichnungen entsprechen denen im Finanzierungsplan.

### **2.2 Muss ich auch Maßnahmen dokumentieren, die ich nicht über die Förderung des GKV-Bündnis für Gesundheit finanziere?**

Grundsätzlich bitten wir, alle HaLT-Maßnahmen über HaLT-Steps einzugeben. Dies geht schnell und Sie helfen dabei, wertvolle Daten für die Förderphase III zu gewinnen, die für die Fortführung der Förderung über 2026 hinaus relevant sein können. So können anhand der Daten weitere Bedarfe abgeleitet, Förderungen sichergestellt und QM-Schwerpunkte gesetzt werden. Die Eingaben kommen somit dem gesamten HaLT-Netzwerk zugute.

In HaLT-Steps wurde dies folgendermaßen gelöst: Wurden Maßnahmen nicht über Förderphase III beantragt, wird in der Dokumentation unter "in Eigenleistung erbracht" ein "ja" angekreuzt. "In Eigenleistung erbracht – ja" bedeutet, dass für die Umsetzung Drittmittel verwendet wurden. Für diese Maßnahmen wird im System folglich keine Pauschale berechnet. Schlussfolgernd bedeutet "In Eigenleistung erbracht – nein", dass die Maßnahme über die Förderphase III finanziert wurde.

WHal T

# Villa Schöpflin:

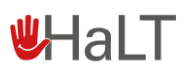

**2.3 Die Beträge ändern/aktualisieren sich in der Dokumentation oder im Soll/Ist-Vergleich nicht, auch wenn ich Eingaben in der Dokumentation vorgenommen habe.**

Die Beträge berechnen sich immer erst, wenn auf das Feld "Speichern" gedrückt wurde.

**2.4 Wie kann ich ein Modul dokumentieren, wenn ich dieses nur zur Hälfte beantragt habe? Wie kann ich einen halben Tag Schulung oder Netzwerktreffen dokumentieren?**

An einigen Stellen in der Dokumentation ist es möglich, Dezimalzahlen (z. B. 0,5) einzugeben. Diese Funktion benötigt man zum Beispiel, wenn man an einer halbtägigen Schulung teilgenommen hat.

**HINWEIS:** Der angegebene Betrag wird erst entsprechend der Angabe berechnet, wenn "Speichern" gedrückt wurde.

#### **2.5 Beim Soll-Ist-Vergleich werden die Ist-Werte nicht angegeben.**

In Förderphase III werden die Anträge nicht in HaLT-Steps eingegeben. Das bedeutet, dass nicht wie in der Vergangenheit, der Ist-Wert automatisch angegeben wird. Dieser kann jedoch optional per Hand entsprechend des Finanzierungsplans eingegeben werden.

**HINWEIS:** Die Soll-Angaben generieren sich aus den dokumentierten Beträgen der vorhergehenden Reiter der Dokumentation. Sie erscheinen erst im Reiter "Soll-Ist", wenn dort auf "Speichern" gedrückt wurde.

### **2.6 Wenn ich die Dokumentation abgeben möchte, erscheint die Fehlermeldung, dass ein Sachbericht erstellt werden muss.**

Ein Sachbericht muss zum jeweiligen Jahr unter dem Feld "Sachbericht" im Reiter "Dokumentationen" für jede einzelne Dokumentation hinterlegt werden. Eine Abgabe der jeweiligen Dokumentation ist nur möglich, wenn ein Sachbericht hinterlegt wurde.

**HINWEIS:** Wenn Sie ein Dokument für den Sachbericht für den reaktiven und proaktiven Bereich erstellt haben, können Sie diesen einfach für beide Bereich kopieren. Sie können die Bereiche aber auch entsprechend der angelegten Dokumentationen trennen.

# Villa Schöpflin:

**2.7 Ich habe meine beiden Dokumentationen markiert, aber der Reiter "Abgabe" kann nicht genutzt werden.**

Es kann immer nur eine Dokumentation abgegeben werden. Markieren Sie zwei Dokumentationen, so kann der Reiter "Abgabe" nicht verwendet werden.

### 3. HÄUFIG GESTELLTE FRAGEN ZU DEN NACHWEISEN

**3.1 Erfolgen Zwischennachweise und der Verwendungsnachweis über HaLT-Steps?**

Ja, die jährlich fälligen Zwischennachweise und der Verwendungsnachweis am Ende der gesamten Förderphase können über HaLT-Steps erstellt werden. Nutzen Sie dazu den Reiter "Abrufe/Nachweise".

**HINWEIS:** Förderrechtlich ist es trotzdem notwendig, dass die erstellten Nachweise ausgedruckt und unterschrieben an den Projektträger gesendet werden. Dazu gibt es in HaLT-Steps die Möglichkeit ein PDF mit Unterschriften-Feld zu erstellen (Reiter "Drucken"), welches anschließend gedruckt werden kann.

**3.2 Warum muss ich bei der Erstellung der Nachweise zu Förderphase III in HaLT-Steps auswählen, ob dies eine HaLT-reaktiv- oder ein HaLT-proaktiv-Nachweis ist?**

Die Nachweise werden wie die Dokumentationen in die Bereiche pro- und reaktiv aufgeteilt. Das heißt, dass jedes Jahr ein Zwischennachweis für den reaktiven Bereich und ein Zwischennachweis für den proaktiven Bereich angelegt werden muss, wenn Module beider Bereiche beantragt wurden.

**3.3 Im Verwendungsnachweis steht die Überschrift "Zwischennachweis". Ist das korrekt?**

Ja, beim Verwendungsnachweis handelt es sich im Prinzip um den letzten Zwischennachweis des gesamten Förderzeitraums. Die Angaben sind dementsprechend gleich.

**3.4 Ich habe den Nachweis ausgefüllt, aber nach dem Versuch zu speichern erscheint die Fehlermeldung "Zahldaten nicht valide".**

Diese Fehlermeldung erscheint ausschließlich aufgrund "fehlerhafter Angaben" bei den Kontodaten des Standortes (letzter Reiter im Nachweis). Prüfen Sie, ob Ihre Angaben korrekt sind und entfernen Sie überschüssige Leerzeichen (auch vor und am Ende der Eingaben). Des Weiteren müssen alle Felder ausgefüllt werden. Versuchen Sie anschließend erneut zu speichern.

WHal T

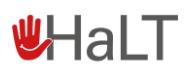

**3.5 Muss ich mit den Nachweisen jeweils einen Sachbericht abgeben?**

Ja, der Sachbericht zum jeweiligen Jahr wird unter dem Feld "Sachbericht" im Reiter "Dokumentationen" für jede Dokumentation hinterlegt. Für jeden Zwischennachweis wird eine Dokumentation mit Sachbericht abgegeben.

### 4. HÄUFIG GESTELLTE ALLGEMEINE UND TECHNISCHE FRAGEN

**4.1 Was kann ich tun, wenn bestimmte Darstellungen und Programmfunktionen nicht funktionieren?**

Bei Darstellungsproblemen mit dem Programm hilft es manchmal, einen anderen Internetbrowser (z. B. Apple Safari, Google Chrome, Microsoft Edge, Mozilla Firefox oder Opera) zu verwenden. Führt dies zu keiner Lösung, senden Sie Ihr Problem an [steps@halt.de.](mailto:steps@halt.de)